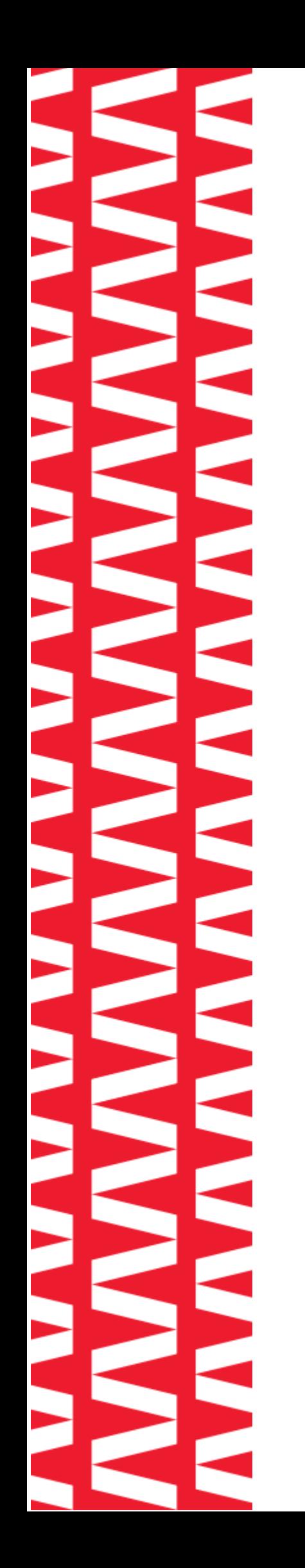

# **Сканер АТОЛ SB1101 Plus**

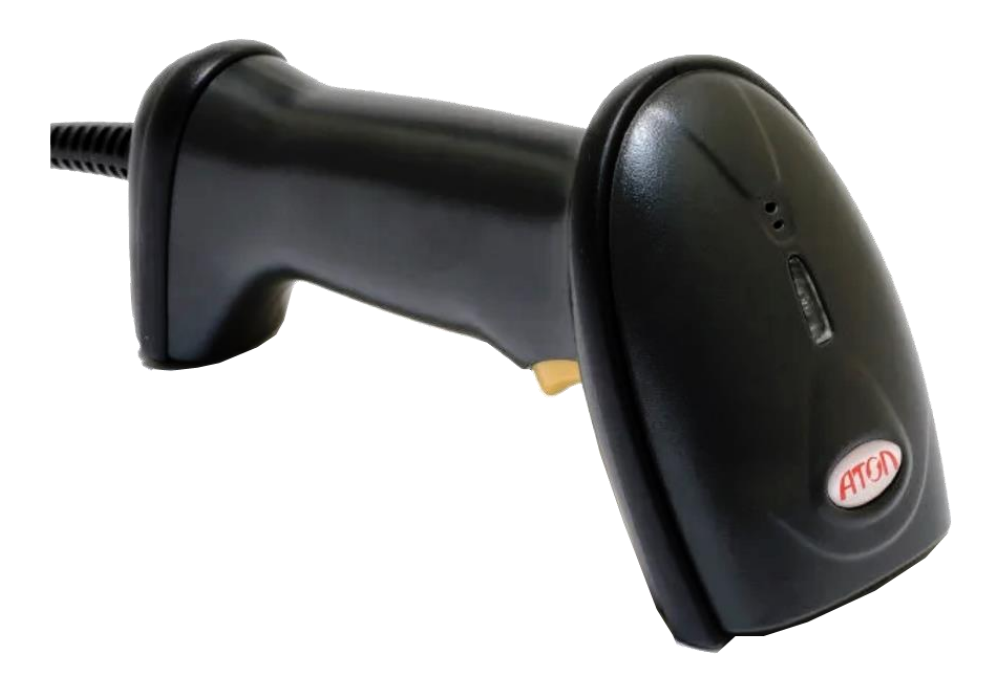

**Руководство по эксплуатации**

# Содержание

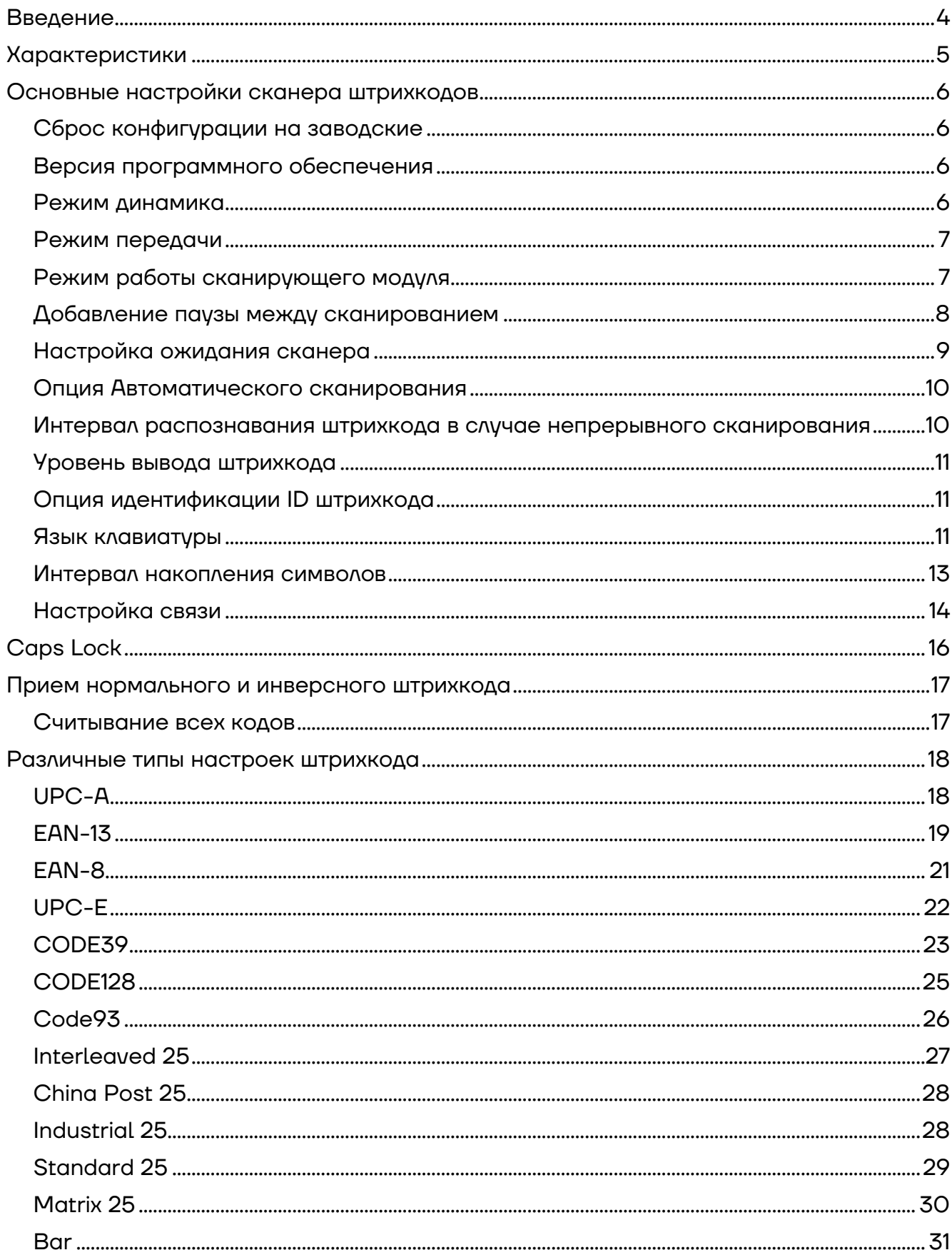

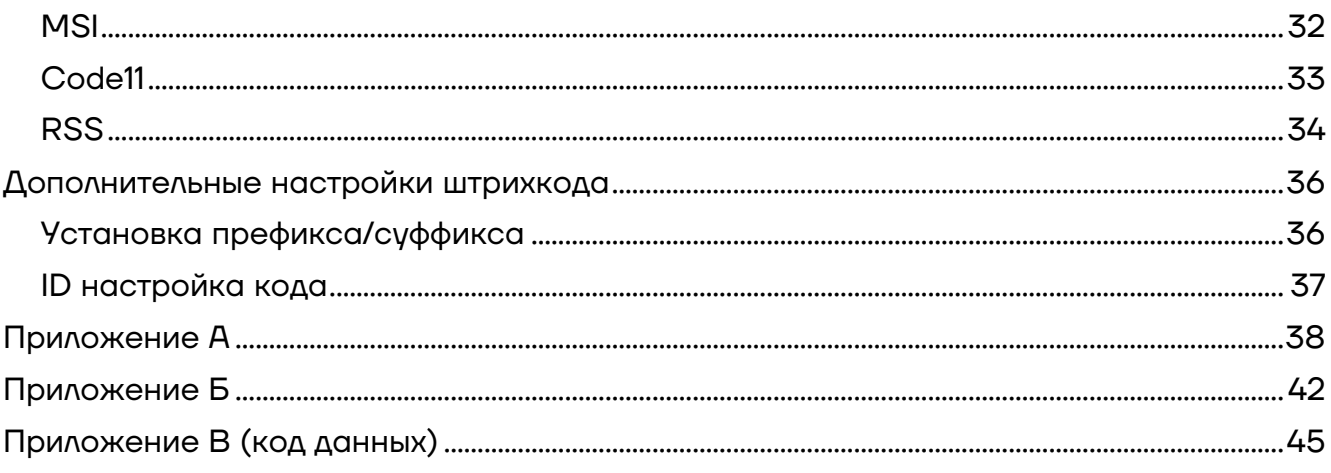

# <span id="page-3-0"></span>**Введение**

Настоящее руководство по эксплуатации распространяется исключительно на сканер АТОЛ SB1101 Plus.

Сканер штрихкодов АТОЛ SB1101 Plus – идеальный вариант для небольших магазинов со средним потоком покупателей, незаменимый помощник кассира в минимаркете, зоомагазине, отделе бытовой техники, посуды и галантереи, магазине одежды, игрушек, стройматериалов.

Сканер штрихкодов — это оборудование, облегчающее задачи кассирам, ускоряющее обслуживание клиентов и увеличивающее эффективность работы торговой точки.

Перед использованием сканера штрихкода АТОЛ SB1101 Plus необходимо внимательно ознакомиться с данным руководством по эксплуатации.

Сканер штрихкода АТОЛ SB1101 Plus и аксессуары (включая встроенные программы, программные средства настройки, документацию, внешний вид и т. д.) защищен авторскими правами, патентами, а также авторским правом на программное обеспечение.

Компания «АТОЛ» оставляет за собой право вносить любые изменения в изделие для повышения его надежности, улучшения функциональности или дизайна. Компания «АТОЛ» не несет ответственность за применение или использование какого-либо продукта или схемы со сканером АТОЛ SB1101 Plus или любую другую ответственность в связи с любыми другими программами, приведенными в настоящем документе.

#### **Используемые сокращения**

- ПК Персональный компьютер
- ПО Программное обеспечение

# <span id="page-4-0"></span>**Характеристики**

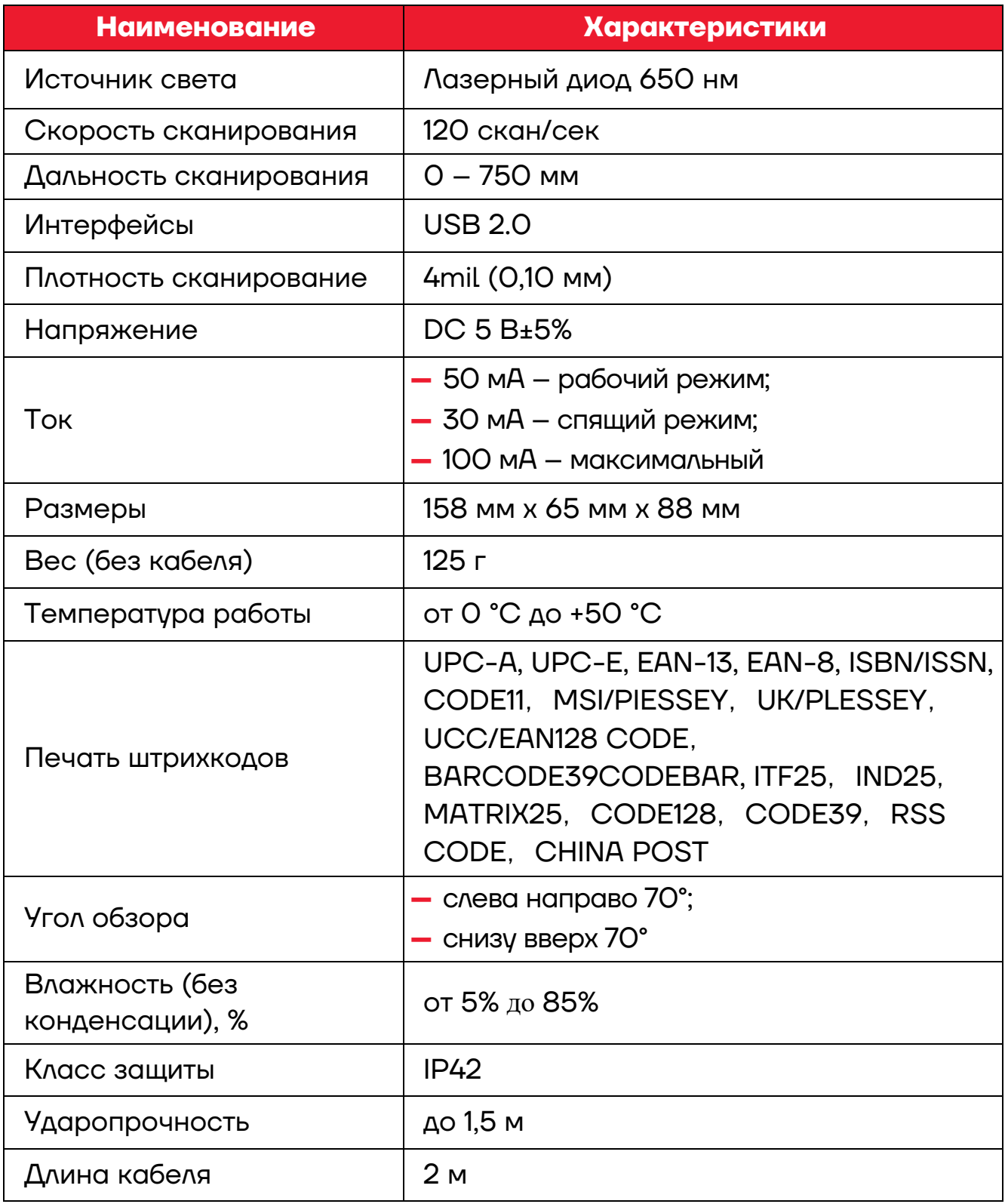

# <span id="page-5-0"></span>**Основные настройки сканера штрихкодов**

#### <span id="page-5-1"></span>**Сброс конфигурации на заводские**

После сканирования штрихкода **Сброс конфигурации на заводские**, параметры сканера устанавливаются на заводские значения по умолчанию. Подробные параметры указаны в разделе [«Приложение А»](#page-37-0).

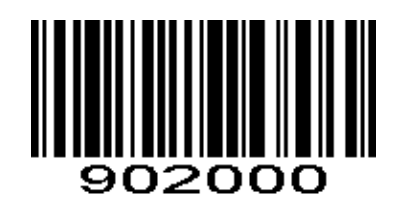

Сброс конфигурации на заводские

#### <span id="page-5-2"></span>**Версия программного обеспечения**

После сканирования штрихкода **Версия программного обеспечения** на ПК будет показана версия программного обеспечения.

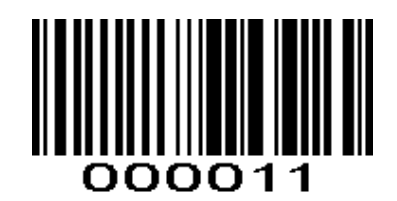

Версия программного обеспечения

#### <span id="page-5-3"></span>**Режим динамика**

Включение и выключение динамика. После сканирования штрихкода **Динамик включен** динамик включается. После сканирования штрихкода **Динамик выключен** динамик выключается.

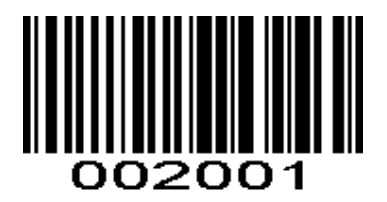

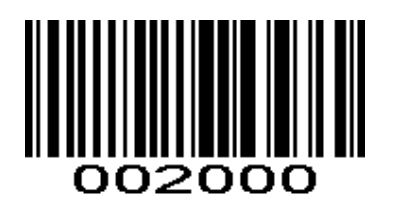

Динамик включен Динамик выключен

Громкость динамика регулируется сканированием штрихкода **Громкость динамика** одним сканированием.

Настройки регулировки тона /громкости (диапазон 1500 ~ 3000 Гц, по умолчанию 2700 Гц).

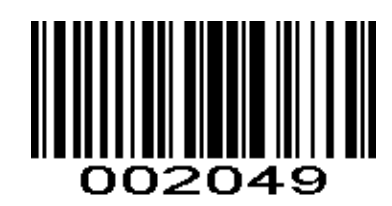

Громкость динамика

#### <span id="page-6-0"></span>**Режим передачи**

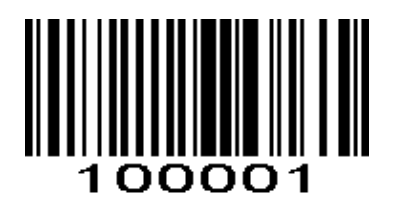

USB HID

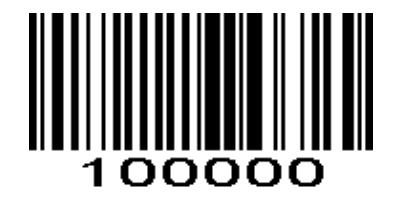

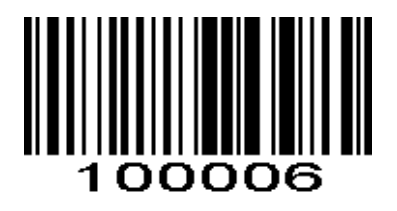

PS/2

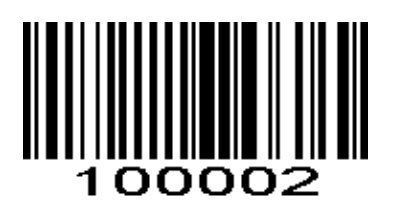

UART VCOM

#### <span id="page-6-1"></span>**Режим работы сканирующего модуля**

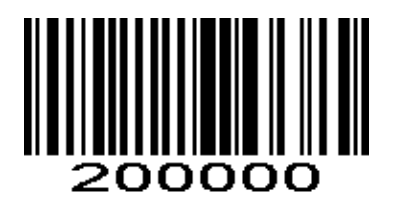

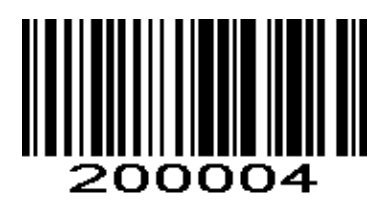

Запуск линейного режима Запуск импульсного режима

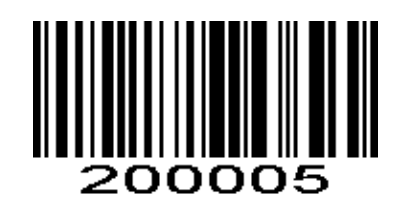

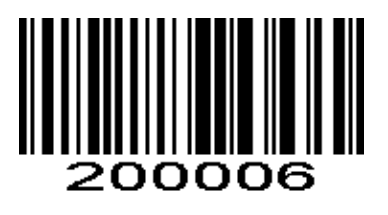

Запуск линейного на непрерывное сканирование Запуск импульсного на непрерывное

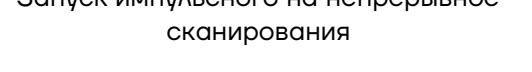

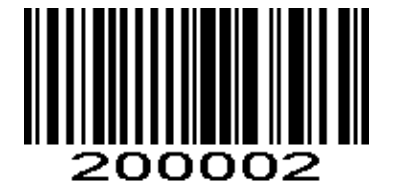

Непрерывное сканирование Режим блинкера

#### <span id="page-7-0"></span>**Добавление паузы между сканированием**

При сканировании штрихкода **201020 Вход в настройки длительности паузы сканирования** осуществляется настройка длительности паузы одного сканирования (длительность использует код данных, указанный в разделе [«Приложение В](#page-44-0) (код данных)»).

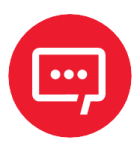

**Не забудьте отсканировать штрихкод Сохранить код после сканирования кода настройки.**

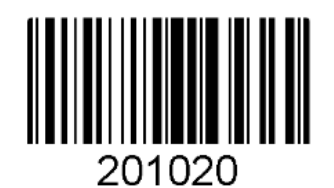

201020 Вход в настройки длительности паузы сканирования

Установка длительности паузы одного сканирования (по умолчанию: 3 с, диапазон: от 1 до 9 с: шаг 1 секунда).

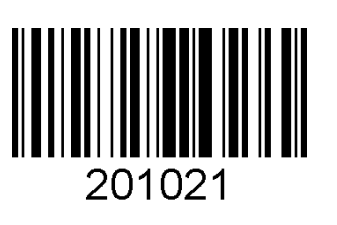

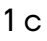

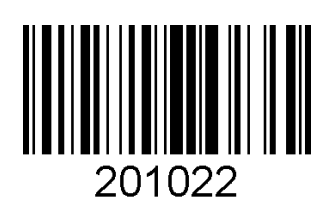

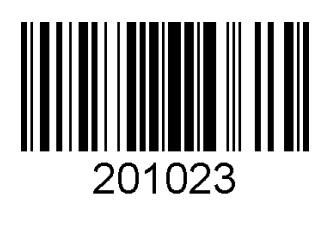

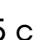

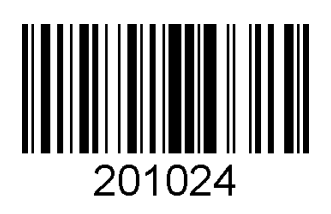

5 с 9 с

## <span id="page-8-0"></span>**Настройка ожидания сканера**

При сканировании штрихкода **201000 Вход в настройки ожидания сканера**, показанно ниже, осуществляется вход в настройку ожидания сканера после сканирования (длительность использует код данных, указанный в разделе [«Приложение В](#page-44-0) (код данных)»).

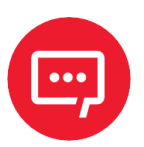

**Не забудьте отсканировать штрихкод Сохранить код после сканирования кода настройки.**

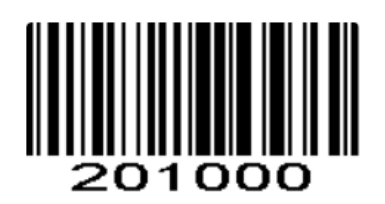

201000 Вход в настройки ожидание сканера

Установка максимального ожидания после одного считывания кода (значение по умолчанию равно 20 с, диапазон от 0 с до 60 с, шаг: 10 секунд.

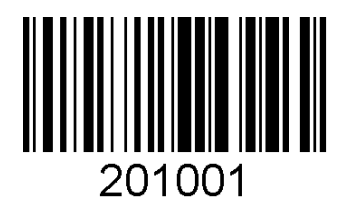

Всегда включен 20 с

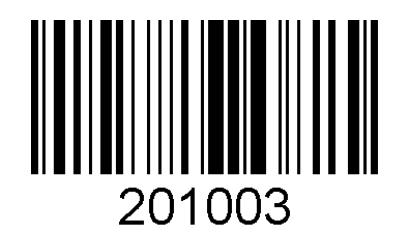

60 секунд 10 минут

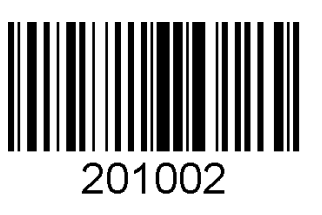

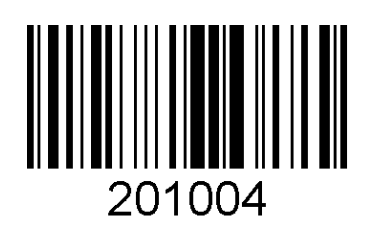

#### <span id="page-9-0"></span>**Опция Автоматического сканирования**

Автоматическое включение и выключение датчика.

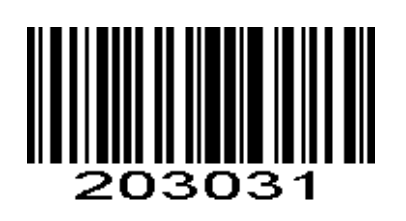

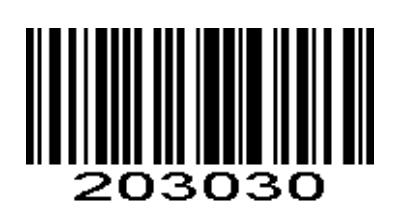

Вкл. Выкл.

#### <span id="page-9-1"></span>**Интервал распознавания штрихкода в случае непрерывного сканирования**

При сканировании штрихкода, приведенного ниже, осуществляется вход в настройку интервала перед непрерывным сканированием для каждого сканирования (код данных указан в разделе [«Приложение В](#page-44-0) [\(код данных\)»](#page-44-0)).

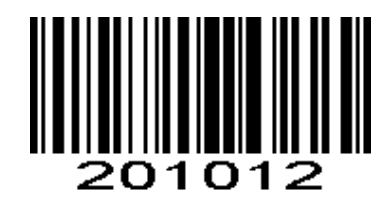

Вход в настройку интервала перед непрерывным сканированием

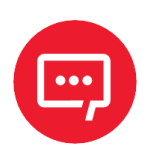

#### **Не забудьте отсканировать штрихкод Сохранить код после сканирования кода настройки.**

Установите время задержки для считывания одних и тех же штрихкодов (значение по умолчанию: 5, диапазон: 2-50, единица измерения: 100 миллисекунд).

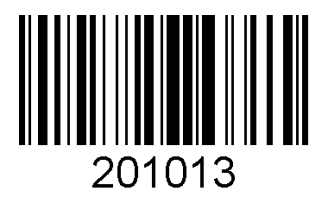

200 мс 500 мс

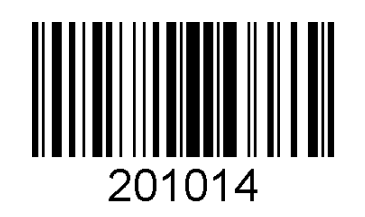

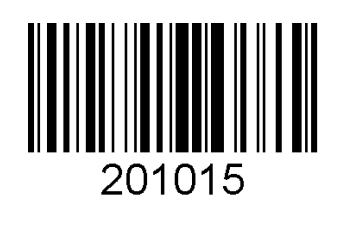

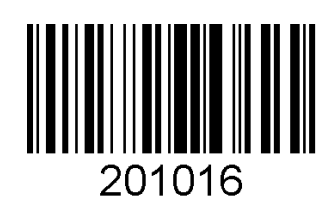

 $1 c$  5 с

## <span id="page-10-0"></span>**Уровень вывода штрихкода**

Некоторые штрихкоды необходимо повторно подтверждать перед выводом, для избежание кодовых ошибок. Чем ниже уровень проверки, тем выше скорость распознавания штрихкода и тем выше частота битовых ошибок. Чем выше уровень подтверждения, тем медленнее скорость считывания штрихкода и тем ниже частота битовых ошибок.

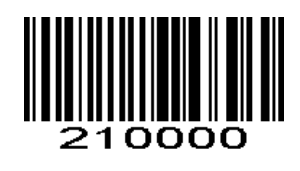

Нулевой уровень \* Уровень один

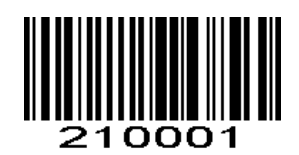

## <span id="page-10-1"></span>**Опция идентификации ID штрихкода**

Идентификатор штрихкода идентифицируется по 1-значной букве. Сканер штрихкода позволяет выполнить эту функцию с помощью сканирования следующего штрихкода:

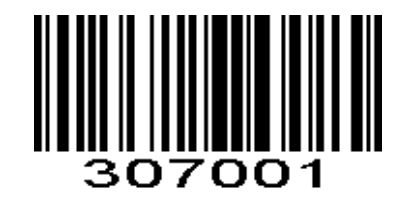

Идентификатор до того, как будет включен в штрихкод

Идентификатор до закрытия штрихкода

#### <span id="page-10-2"></span>**Язык клавиатуры**

Используется для установки языка вывода штрихкода на ПК, поддерживает 23 языка, подробности указаны в таблице ниже. США, Германия, Франция как показано ниже (после того, как сканер

штрихкодов отсканирует штрихкод **Включить языковые настройки клавиатуры**, соответствующий код данных будет каждый раз вводиться в соответствующую настройку клавиатуры (код данных указан в разделе [«Приложение В](#page-44-0) (код данных)»).

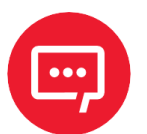

**Не забудьте отсканировать штрихкод Сохранить код после сканирования кода настройки.**

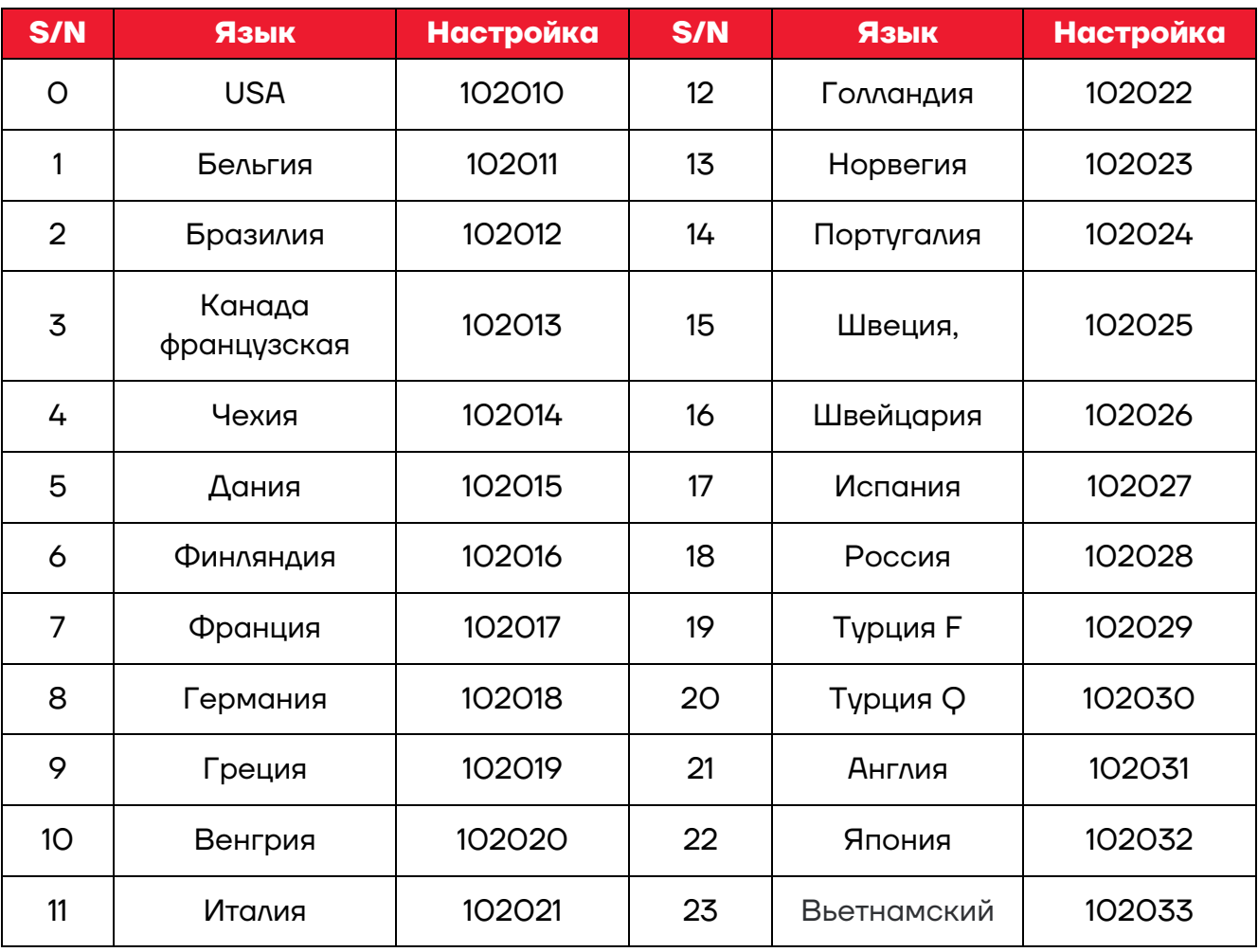

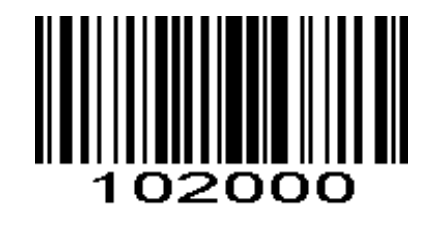

Включить языковые настройки клавиатуры

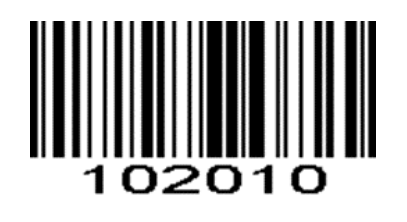

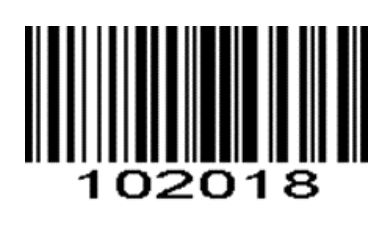

США Германия

#### <span id="page-12-0"></span>**Интервал накопления символов**

Используется для установки задержки между символами во время передачи данных.

После сканирования штрихкода, приведенного ниже, соответствующий код данных будет вводить соответствующую задержку для каждого сканирования (код данных указан в разделе [«Приложение В](#page-44-0) (код данных)»). Задержка между символами по умолчанию составляет 10 мс.

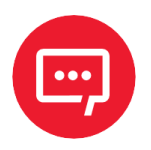

**Не забудьте отсканировать штрихкод Сохранить код после сканирования кода настройки.**

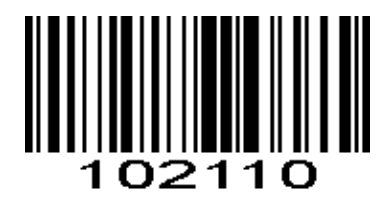

Включить интервал между символами (по умолчанию 1, единица измерения: 1 миллисекунда, диапазон; 1-99)

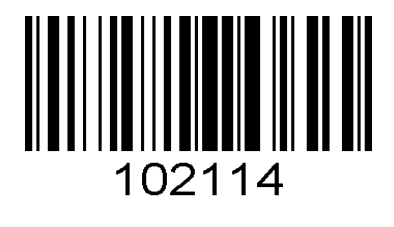

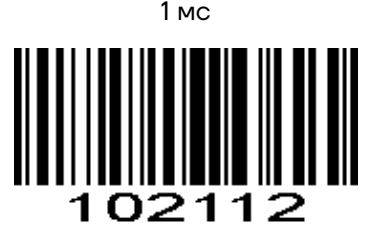

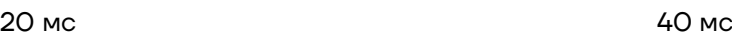

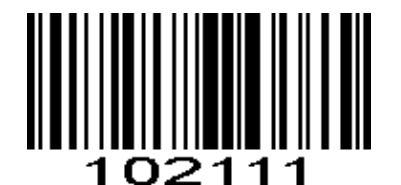

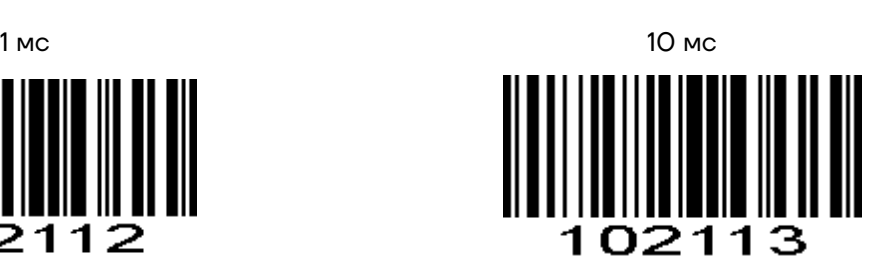

#### <span id="page-13-0"></span>**Настройка связи**

1. Скорость передачи данных в бодах. Соответствующие настройки скорости передачи данных: 1200, 2400, 4800, 115200 бод приведены ниже:

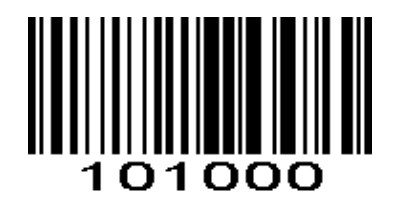

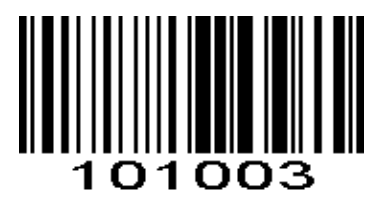

1200 9600

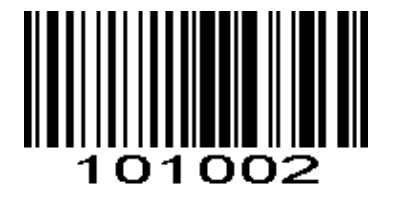

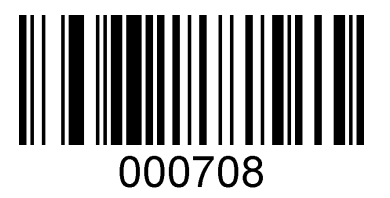

4800 115200

Соответствующая настройка скорости передачи данных в бодах 2400, 19200, 38400 разделена на 101001, 101005, 101006.

2. Коммуникационное соединение.

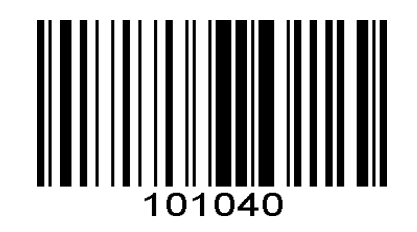

Нет

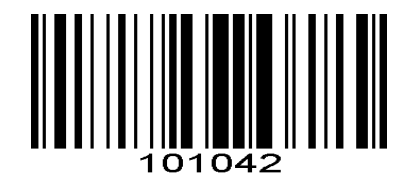

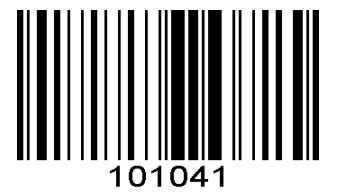

RTS/CTS XBкл/XBыкл

3. Размер бита данных.

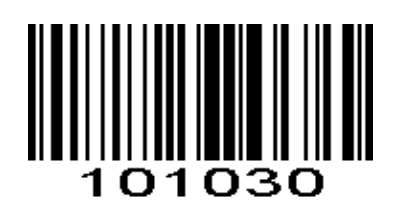

7 бит в 1980 году одности на 1991 године одности во 1980 године одности во 1980 године одности во 19

4. Размер стопового бита.

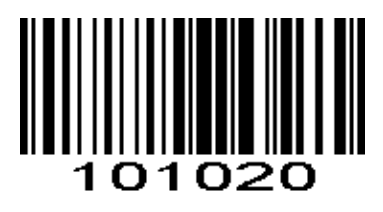

5. Контрольная цифра.

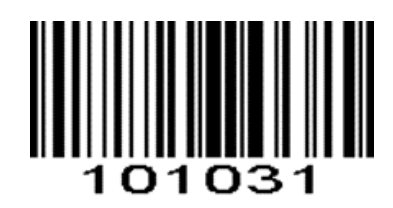

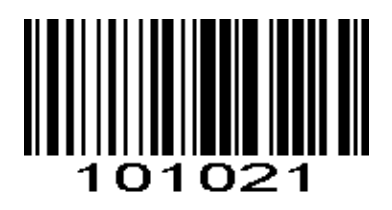

1 стоповой бит 2 стоповых бита

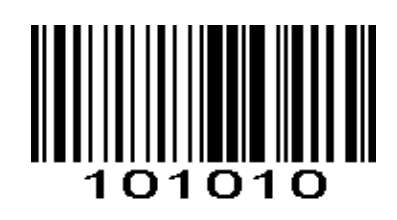

Нет

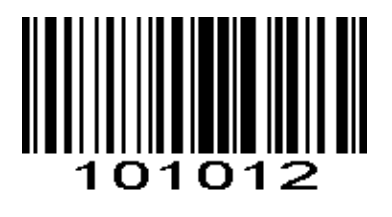

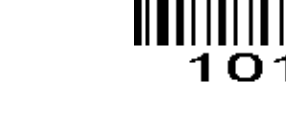

Четная Нечетная

<sup>o</sup>

# <span id="page-15-0"></span>**Caps Lock**

Этот параметр используется для преобразования заглавной и строчной букв.

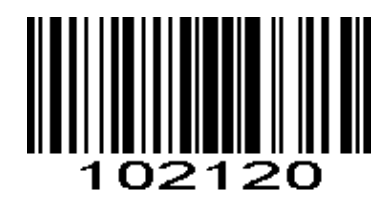

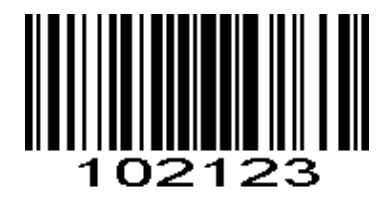

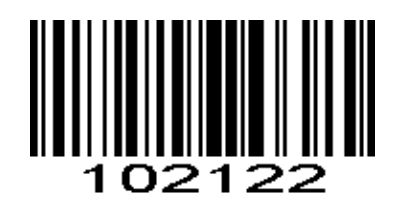

Никаких изменений Использование заглавных букв

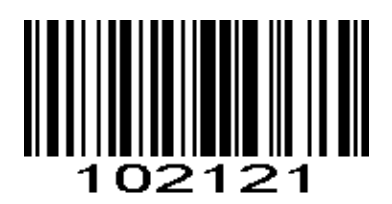

Использование строчных букв Заглавные и строчные буквы, поменять местами

## <span id="page-16-0"></span>**Прием нормального и инверсного штрихкода**

Обычный код – это черный штрихкод на белом фоне. Некоторый штрихкоды являются инверсными (обратными) – белые штрихкоды с черным фоном.

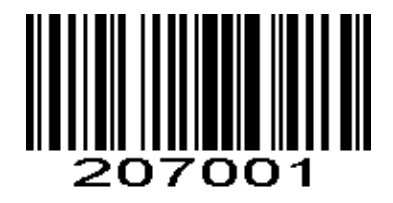

Инверсный Обычный

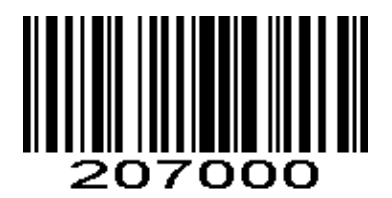

#### <span id="page-16-1"></span>**Считывание всех кодов**

Сканирование позволяет идентифицировать все одномерные штрихкоды. После установки кода включается функция считывания всех штрихкодов.

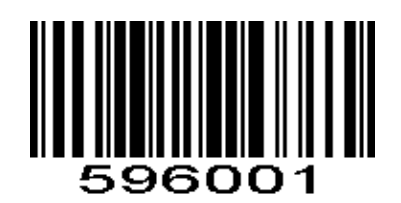

Включить идентификацию всех штрихкодов 1d

# <span id="page-17-0"></span>**Различные типы настроек штрихкода**

## <span id="page-17-1"></span>**UPC-A**

1. Считывание UPC-A включение и выключение, как показано ниже:

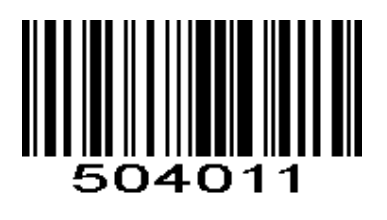

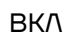

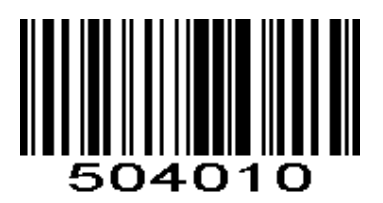

ВКЛ ВЫКЛ

2. Проверка включение и выключение UPC-A, как показано ниже:

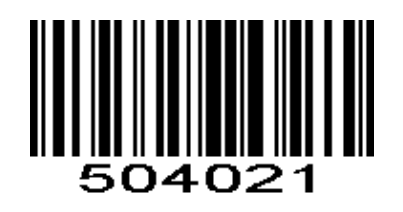

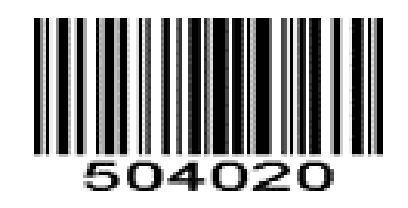

ВКЛ ВЫКЛ

3. Преобразование UPC - A в EAN 13 вкл. и выкл., как показано ниже:

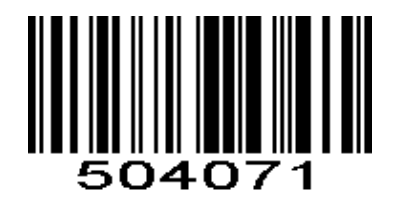

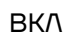

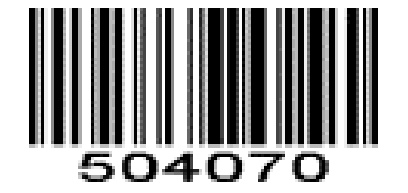

ВКЛ ВЫКЛ

4. Проверка цифровой передачи UPC - A в EAN 13 вкл. и выкл., как показано ниже:

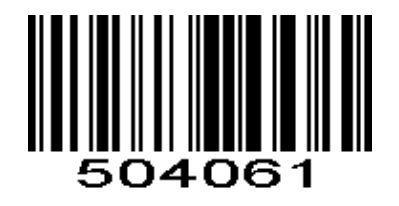

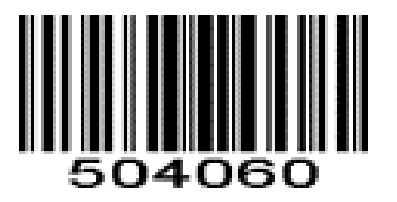

ВКЛ ВЫКЛ

5. Дополнительные настройки кода

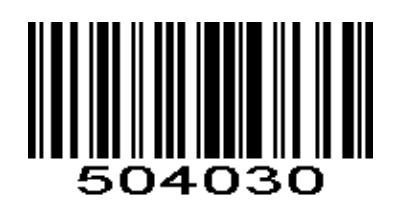

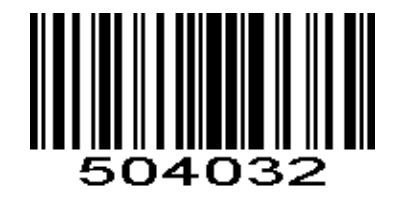

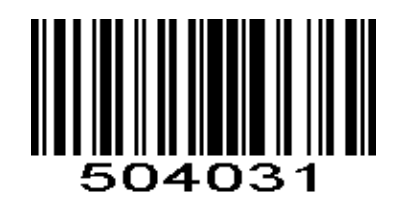

Отключить Дополнить 2 цифровым кодом

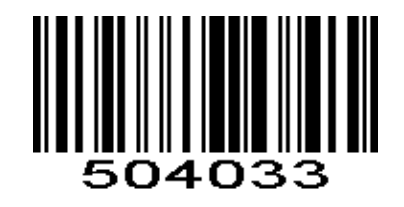

Дополнить 5 цифровым кодом Дополнить 2 или 5 цифровым кодом

#### <span id="page-18-0"></span>**EAN-13**

1. Считывание EAN-13 включенным и выключенным, как показано ниже:

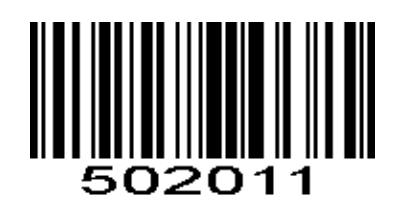

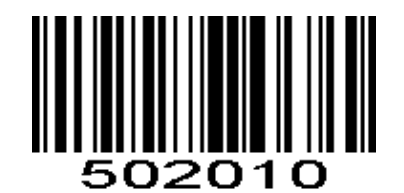

Вкл Выкл

2. Настройка включения и выключения передачи, как показано ниже:

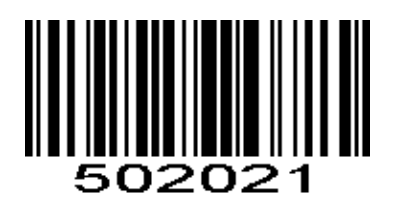

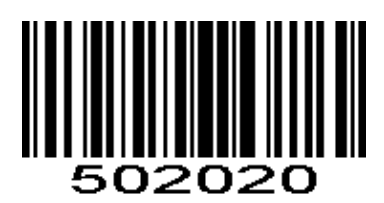

3. Преобразование EAN-13 в ISBN/ISSN вкл. и выкл., используя приведенные ШК:

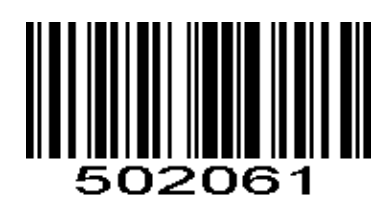

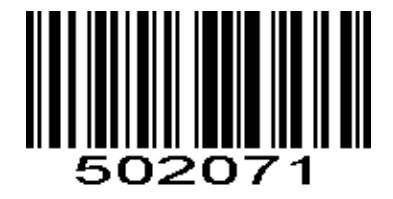

Разрешение ISSN Запрещение ISBN

4. Дополнительные настройки кода:

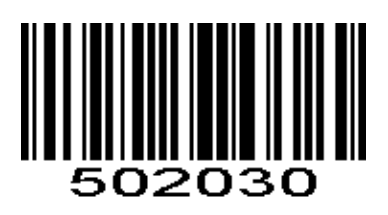

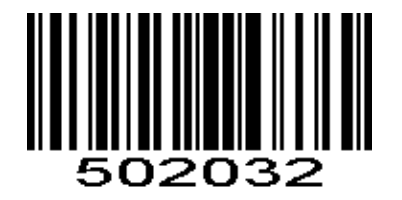

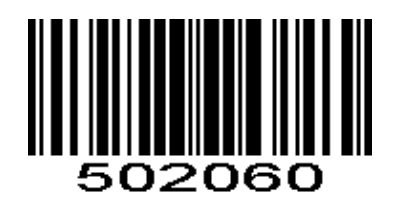

Разрешение ISSN Запрещение ISBN

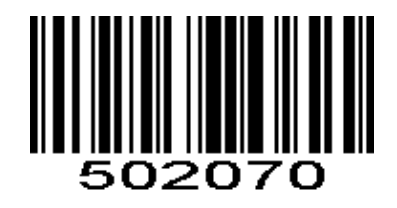

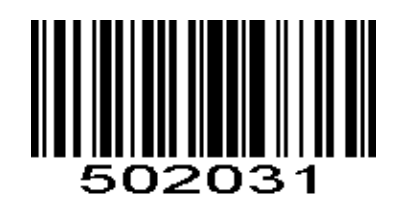

Отключить Дополнить 2 цифровым кодом

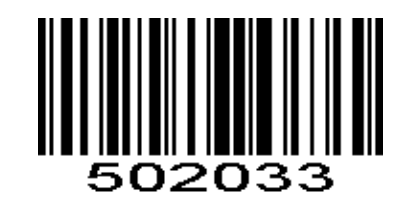

Дополнить 5 цифровым кодом Дополнить 2 или 5 цифровым кодом

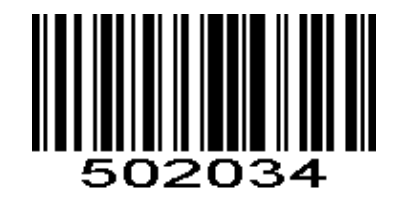

Без запроса

## <span id="page-20-0"></span>**EAN-8**

1. Считывание EAN-8 включенным и выключенным, как показано ниже:

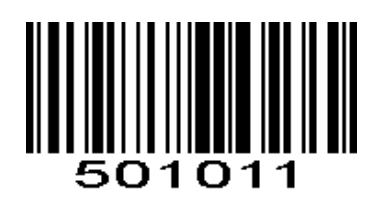

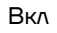

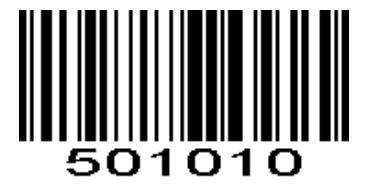

Вкл Выкл

2. Настройка включения и выключения передачи, как показано ниже:

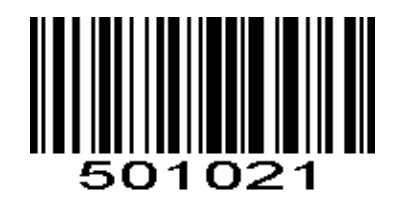

3. Дополнительные настройки кода:

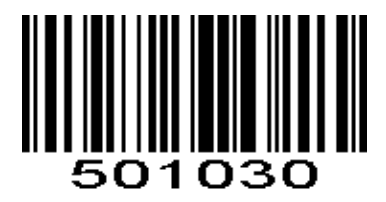

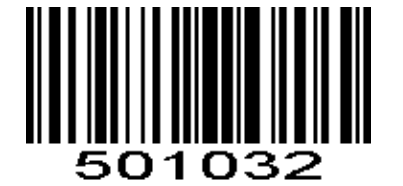

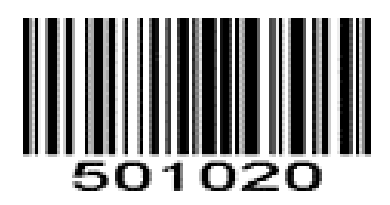

Вкл Выкл

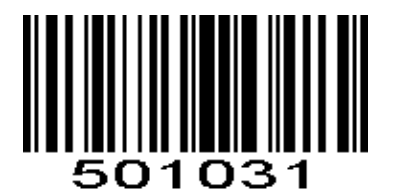

Отключить Дополнить 2 цифровым кодом

![](_page_20_Picture_18.jpeg)

Дополнить 5 цифровым кодом Дополнить 2 или 5 цифровым кодом

![](_page_20_Picture_20.jpeg)

Без запроса

## <span id="page-21-0"></span>**UPC-E**

1. Считывание EAN-13 включенным и выключенным, как показано ниже:

![](_page_21_Picture_2.jpeg)

![](_page_21_Figure_3.jpeg)

![](_page_21_Picture_4.jpeg)

Вкл Выкл

2. Настройка включения и выключения передачи, как показано ниже:

![](_page_21_Picture_7.jpeg)

![](_page_21_Picture_9.jpeg)

Вкл Выкл

3. Преобразование EAN-13 в UPC-A вкл. и выкл., как показано ниже:

![](_page_21_Picture_12.jpeg)

EAN-13 Вкл UPC-A Вкл

![](_page_21_Picture_14.jpeg)

![](_page_21_Picture_16.jpeg)

Выкл

4. UPC-E включение и выключение передачи системных символов.

![](_page_21_Picture_19.jpeg)

![](_page_21_Figure_20.jpeg)

![](_page_21_Picture_21.jpeg)

5. Дополнительные настройки кода:

![](_page_22_Picture_1.jpeg)

![](_page_22_Picture_3.jpeg)

![](_page_22_Picture_5.jpeg)

Отключить Дополнить 2 цифровым кодом

![](_page_22_Picture_7.jpeg)

Дополнить 5 цифровым кодом Дополнить 2 или 5 цифровым кодом

![](_page_22_Picture_9.jpeg)

Без запроса

## <span id="page-22-0"></span>**CODE39**

1. Считывание CODE39 включенным и выключенным, как показано ниже:

![](_page_22_Picture_13.jpeg)

![](_page_22_Picture_15.jpeg)

Вкл Выкл

2. Проверка и выведение символов, настроечные ШК ниже:

![](_page_22_Picture_18.jpeg)

![](_page_22_Picture_20.jpeg)

Без проверки Проверка, но не выводить

![](_page_23_Picture_0.jpeg)

Проверка и вывод

3. Все символы ASCII включены или отключены:

![](_page_23_Picture_3.jpeg)

![](_page_23_Picture_5.jpeg)

Вкл Выкл

4. Включает или отключает функцию начала и окончания передачи:

![](_page_23_Picture_8.jpeg)

Вкл Выкл

5. Включение и выключение кода CODE39 в код CODE32:

![](_page_23_Picture_13.jpeg)

505060

Вкл Выкл

6. CODE32 запуск передачи символов, включение и отключение:

![](_page_23_Picture_18.jpeg)

![](_page_23_Picture_19.jpeg)

7. Включение и выключение функции считывания Trioptic 39:

![](_page_24_Picture_1.jpeg)

Вкл Выкл

![](_page_24_Picture_3.jpeg)

8. Trioptic39 включает или отключает передачу начального символа и конечного символа:

![](_page_24_Picture_6.jpeg)

![](_page_24_Picture_8.jpeg)

Вкл Выкл

9. CODE93 устанавливает максимальную и минимальную длину считываемого кода:

![](_page_24_Picture_11.jpeg)

Maximum(default: 80) minimum (default: 2)

![](_page_24_Picture_13.jpeg)

## <span id="page-24-0"></span>**CODE128**

1. Считывание CODE128 включенным и выключенным, как показано ниже:

![](_page_24_Picture_17.jpeg)

![](_page_24_Picture_19.jpeg)

2. GS1-128(UCCEAN128, включение и выключение, как показано ниже:

![](_page_25_Picture_1.jpeg)

![](_page_25_Picture_3.jpeg)

Вкл Выкл

3. CODE128 Максимальная и минимальная длина информации:

![](_page_25_Picture_6.jpeg)

Максимальная длина (по умолчанию 80) Минимальная длина (по умолчанию 1)

![](_page_25_Picture_8.jpeg)

# <span id="page-25-0"></span>**Code93**

1. Считывание Code93 включенным и выключенным, как показано ниже:

![](_page_25_Picture_12.jpeg)

![](_page_25_Picture_14.jpeg)

Вкл Выкл

2. Включение и выключение проверки и вывода символов, как показано ниже:

![](_page_25_Picture_17.jpeg)

![](_page_25_Picture_19.jpeg)

Без проверки С проверкой, без вывода

![](_page_26_Picture_0.jpeg)

С проверкой и выводом

3. Настройка максимальной и минимальной длины информации CODE93:

![](_page_26_Picture_3.jpeg)

![](_page_26_Picture_4.jpeg)

Максимальная длина (по умолчанию 80) Минимальная длина (по умолчанию 1)

## <span id="page-26-0"></span>**Interleaved 25**

1. Считывание Interleaved 25 включенным и выключенным, как показано ниже:

![](_page_26_Picture_9.jpeg)

![](_page_26_Picture_10.jpeg)

Вкл Выкл

2. Включение и выключение проверки и вывода символов, как показано ниже:

![](_page_26_Picture_14.jpeg)

![](_page_26_Picture_16.jpeg)

Без проверки С проверкой, без вывода

![](_page_26_Picture_18.jpeg)

С проверкой и выводом

3. Настройка максимальной и минимальной длины информации Interleaved 25:

![](_page_27_Picture_1.jpeg)

Максимальная длина (по умолчанию 80) Минимальная длина (по умолчанию 1)

![](_page_27_Picture_3.jpeg)

## <span id="page-27-0"></span>**China Post 25**

1. Считывание China Post 25 включенным и выключенным, как показано ниже:

![](_page_27_Picture_7.jpeg)

![](_page_27_Picture_9.jpeg)

Вкл Выкл

2. Настройка максимальной и минимальной длины информации China Post 25:

![](_page_27_Picture_12.jpeg)

Максимальная длина (по умолчанию 80) Минимальная длина (по умолчанию 1)

![](_page_27_Picture_14.jpeg)

## <span id="page-27-1"></span>**Industrial 25**

1. Считывание Industrial 25 включенным и выключенным, как показано ниже:

![](_page_27_Picture_18.jpeg)

![](_page_27_Picture_20.jpeg)

2. Настройка максимальной и минимальной длины информации Industrial 25:

![](_page_28_Picture_1.jpeg)

Максимальная длина (по умолчанию 80) Минимальная длина (по умолчанию 1)

![](_page_28_Picture_3.jpeg)

## <span id="page-28-0"></span>**Standard 25**

1. Считывание Standard 25 включенным и выключенным, как показано ниже:

![](_page_28_Picture_7.jpeg)

![](_page_28_Picture_9.jpeg)

Вкл Выкл

2. Настройка максимальной и минимальной длины информации Standard 25:

![](_page_28_Picture_12.jpeg)

Максимальная длина (по умолчанию 80) Минимальная длина (по умолчанию 6)

![](_page_28_Picture_14.jpeg)

## <span id="page-29-0"></span>**Matrix 25**

1. Считывание Matrix 25 включенным и выключенным, как показано ниже:

![](_page_29_Picture_2.jpeg)

![](_page_29_Picture_4.jpeg)

Вкл Выкл

2. Включение и выключение проверки и вывода символов, как показано ниже:

![](_page_29_Picture_7.jpeg)

![](_page_29_Picture_9.jpeg)

Без проверки С проверкой, без вывода

![](_page_29_Picture_11.jpeg)

С проверкой и выводом

3. Настройка максимальной и минимальной длины информации Matrix 25:

![](_page_29_Picture_14.jpeg)

Максимальная длина (по умолчанию 80) Минимальная длина (по умолчанию 6)

#### <span id="page-30-0"></span>**Bar**

1. Считывание Bar включенным и выключенным, как показано ниже:

![](_page_30_Picture_2.jpeg)

![](_page_30_Picture_4.jpeg)

Вкл Выкл

2. Включение и выключение проверки и вывода символов, как показано ниже:

![](_page_30_Picture_7.jpeg)

![](_page_30_Picture_9.jpeg)

Без проверки С проверкой, без вывода

![](_page_30_Picture_11.jpeg)

С проверкой и выводом

3. Включить или отключить начальную и конечную передачу:

![](_page_30_Picture_14.jpeg)

![](_page_30_Picture_16.jpeg)

Включено Стилочено Стилочено Стилочено

4. Настройка максимальной и минимальной длины информации Bar:

![](_page_30_Picture_19.jpeg)

![](_page_30_Picture_20.jpeg)

![](_page_30_Picture_21.jpeg)

## <span id="page-31-0"></span>**MSI**

1. Считывание MSI включение и выключение, как показано ниже:

![](_page_31_Picture_2.jpeg)

![](_page_31_Figure_3.jpeg)

![](_page_31_Picture_4.jpeg)

Вкл Выкл

2. Проверьте включение и выключение MSI, как показано ниже:

![](_page_31_Picture_7.jpeg)

![](_page_31_Picture_9.jpeg)

Вкл Выкл

3. Считайте MSI-Plessy включение и выключение, как показано ниже:

![](_page_31_Picture_12.jpeg)

4. Режим проверки MSI:

![](_page_31_Picture_15.jpeg)

![](_page_31_Picture_17.jpeg)

![](_page_31_Picture_19.jpeg)

Вкл Выкл

![](_page_31_Picture_21.jpeg)

Нет Моde 10 проверка

![](_page_31_Picture_23.jpeg)

Mode 11 проверка Моde 10, затем Mode 11 проверка

![](_page_32_Picture_0.jpeg)

Mode 11, затем Mode 10 проверка

5. Настройка максимальной и минимальной длины информации MSI:

![](_page_32_Picture_3.jpeg)

![](_page_32_Picture_4.jpeg)

Максимальная длина (по умолчанию 80) Минимальная длина (по умолчанию 6)

## <span id="page-32-0"></span>**Code11**

1. Считывание Code11 включенным и выключенным, как показано ниже:

![](_page_32_Picture_9.jpeg)

![](_page_32_Figure_10.jpeg)

![](_page_32_Picture_11.jpeg)

Вкл Выкл

2. Включение и выключение цифровой передачи, как показано ниже:

![](_page_32_Picture_14.jpeg)

![](_page_32_Picture_16.jpeg)

3. Режим проверки CODE 11:

![](_page_33_Picture_1.jpeg)

![](_page_33_Picture_3.jpeg)

Нет C проверкой

![](_page_33_Picture_5.jpeg)

К проверке

4. Настройка максимальной и минимальной длины информации Code11:

![](_page_33_Picture_8.jpeg)

![](_page_33_Picture_9.jpeg)

![](_page_33_Picture_10.jpeg)

## <span id="page-33-0"></span>**RSS**

1. Включение и выключение стандартного RSS-кода, как показано ниже:

![](_page_33_Picture_14.jpeg)

![](_page_33_Picture_15.jpeg)

2. Считывание ограниченного RSS-кода, включение и выключение, как показано ниже:

![](_page_34_Picture_1.jpeg)

Вкл Выкл

![](_page_34_Picture_3.jpeg)

3. Включение и выключение расширенный RSS-код, как показано ниже:

![](_page_34_Picture_6.jpeg)

![](_page_34_Picture_7.jpeg)

# <span id="page-35-0"></span>**Дополнительные настройки штрихкода**

## <span id="page-35-1"></span>**Установка префикса/суффикса**

Установка префикса:

![](_page_35_Picture_3.jpeg)

Отключить пользовательский префикс Включить пользовательский префикс

![](_page_35_Picture_5.jpeg)

![](_page_35_Picture_7.jpeg)

Установить пользовательское содержимое префикса H (максимум 10 символов)

Установка суффикса:

![](_page_35_Picture_10.jpeg)

Отключить пользовательский суффикс Включить пользовательский суффикс

![](_page_35_Picture_12.jpeg)

![](_page_35_Picture_14.jpeg)

Установить пользовательское содержимое суффикса H (максимум 10 символов)

## <span id="page-36-0"></span>**ID настройка кода**

Все типы кодов могут быть идентифицированы буквой. Буква от А до Z или от a до z.

 $00$ ID $\Box$ 

Представление тип кода <sup>Представление ID</sup>

Совпадение букв типа кода по умолчанию:

![](_page_36_Picture_149.jpeg)

# <span id="page-37-0"></span>**Приложение А**

![](_page_37_Picture_195.jpeg)

![](_page_38_Picture_245.jpeg)

![](_page_39_Picture_238.jpeg)

![](_page_40_Picture_221.jpeg)

# <span id="page-41-0"></span>**Приложение Б**

#### **0x00~0x3F**

![](_page_41_Picture_381.jpeg)

![](_page_41_Picture_382.jpeg)

![](_page_42_Picture_354.jpeg)

#### **0x40~0x7F**

![](_page_42_Picture_355.jpeg)

![](_page_42_Picture_356.jpeg)

![](_page_42_Picture_357.jpeg)

![](_page_43_Picture_240.jpeg)

![](_page_43_Picture_241.jpeg)

# <span id="page-44-0"></span>**Приложение В (код данных)**

![](_page_44_Figure_1.jpeg)

![](_page_45_Picture_0.jpeg)

После считывания кода нужно сохранить ввод параметров:

![](_page_45_Picture_2.jpeg)

# **Руководство по эксплуатации**

**Версия документа от 24.08.2022**

## **Компания АТОЛ**

ул. Годовикова, д. 9, стр. 17, этаж 4, пом. 5, Москва 129085

+7 (495) 730-7420 [www.atol.ru](http://www.atol.ru/)